#### 1. Name and Parts

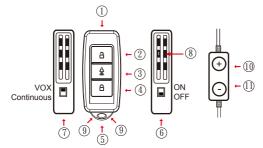

- 1. Microphone
- 2. On/Off Button
- 3. Rec/Stop/Delete Button 7. Voice Activation
- 4. Play/Stop Button
- Switch

5. Covert Piece

- 6. Vibration Switch
- 9. Status Indicator
- 8. Reset Button 10. Vol. Up/Prev. File

  - 11. Vol. Down/Next File

#### 2. Package Content

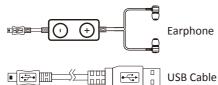

Do not remove serial number sticker! Warranty is invalid if the sticker is tampered

## 3. Charging Battery

- 1. Turn off the recorder by long pressing button  $\hat{\Box}$ .
- 2. Use USB cable to connect to computer, as below illustration.
- 3. LED light on the bottom signal: Green
- 4. Green light turns off when battery is fully charged.

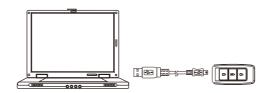

#### 4. Date and Time Setting

- 1. Right-click on Windows desktop. Choose Notepad to create a txt file, then double-click the text file.
- 2. Suppose current time is April 11, 2018 15:00. Enter date and time information as 2018.04.11 15:00:00.
- ※ Note: A space must be present in between date and hour, and time must be 24-hour format.
- 3. Save file name as set time.txt to the root directory of the device.
  - ※ Note: A space must be present in between the word set and time.

💥 Note: When the information is successful set to the device, the set time.txt file should not be visible when you connect the device to the computer again.

#### 5. Operating Recorder

- 1. Turn on / Turn off the recorder by long pressing button  $\stackrel{\triangle}{\Box}$ for 2-3 seconds.
- 2. Set "Recording Mode" on left side panel.
- a. Switch to top position to access voice activated recording
- b. Switch to bottom position to access continuous recording mode.
- 3. Set "Vibration Mode" on right side panel.
- a. Switch to top position to turn on vibration alert.
- b. Switch to bottom position to turn off vibration alert.
- 4. Press  $\stackrel{\triangle}{=}$  button to start recording.
- a. Voice Activated Mode

When audio is detected by internal sensor, recording will start automatically.

If no audio is detected in 3 second period, recorder automatically accessing standby mode.

b. Continuous Recording Mode

When recording button is pressed, recording is continuously in operation. Press 👲 button to turn off recording.

## 6. Playback Recorded Files

- 2. Hook up earphone to listen recorded audio files. Using controller to:
- a. Short press tutton to play previous file.
- b. Short press 🔾 button to play next file.
- c. Long press 

  button to increase playback volume.
- d. Long press O button to decrease playback volume.

  3. Press button will erase the current playback file.

#### 7. LED Indication

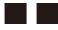

1. No Light:

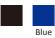

- Recorder is off.

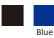

2. Left No Light, Right Blue: -Recorder is standby. -Blue flash is out of battery.

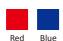

3. Left Red, Right Blue:

- Recorder is recording. -Red flash is memory full.

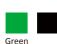

4. Left Green, Right Blue:

- -Recorder is charging.
- -Green light off is fully charged.

### 8. Retrieving Recorded Files

- 1. Use USB cable to connect to computer.
- 2. Turn on the recorder by pressing button  $\hat{\Box}$
- 3. Click on External Drive, open Record folder.
- 4. Recorded audio files are located in the folder with initial REC in file name. Copy and paste recorded files to preferred

#### 9. Specification

| Audio Spec.            |                                        |
|------------------------|----------------------------------------|
| Algorithm              | MPEG 1 Layer 3                         |
| File Format            | MP3                                    |
| Storage & I/O          |                                        |
| Memory Type            | Built-in storage 2GB                   |
| Data Interface         | Mini USB 2.0                           |
| Audio Output           | Mini USB Audio output Jack             |
| Power                  |                                        |
| Power Input            | USB 5V                                 |
| Power Consumption      | 20MA-40MA                              |
| Battery Input          | DC 3.7V / 500 mA high polymers battery |
| Battery Lifetime       | Continuous recording 10 hour           |
| Recording Time         | 10 hour                                |
| Maximum Recording Time | 35 hours (2GB)                         |
| Standby Time           | 50 hours                               |
| Physical               |                                        |
| Vibration Alert        | Power on/off, Recording, Low battery   |

# **AR-100**

## **Covert Voice Recorder Quick Guide**

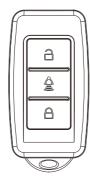

LawMate, innovation never stops

**LawMate**